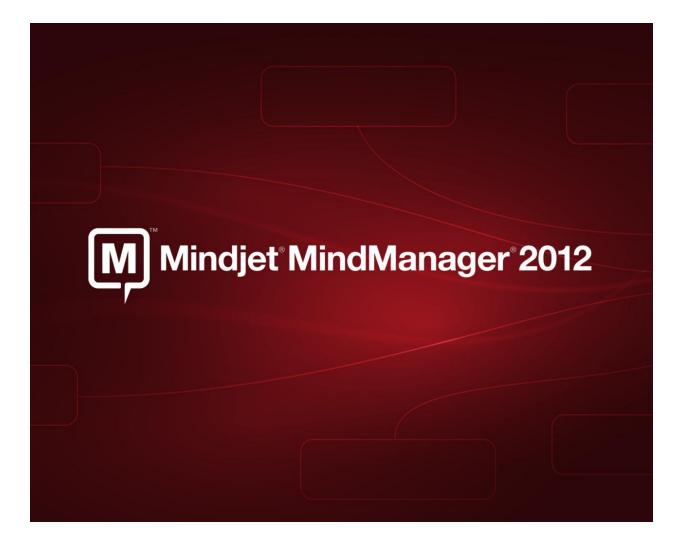

### **Release Notes: Version 10.2.404**

January 2, 2013

**Document Version: 010213** 

# **Table of Contents**

| Release Notes: Version 10.2.4041                       |
|--------------------------------------------------------|
| Table of Contents                                      |
| OVERVIEW                                               |
| KEY HIGHLIGHTS                                         |
| NEW AND IMPROVED FEATURES4                             |
| RESOLVED ISSUES IN VERSION 10.2.4045                   |
| Mindjet Files Integration (formerly called "Connect")5 |
| Miscellaneous5                                         |
| RESOLVED ISSUES IN VERSION 10.1.4596                   |
| RESOLVED ISSUES IN VERSION 10.0.49311                  |
| RESOLVED ISSUES IN VERSION 10.0.44512                  |
| KNOWN ISSUES IN VERSION 10.1.459                       |

#### **OVERVIEW**

Mindjet MindManager software gives individuals and organizations a visual way to capture, organize, work with, and communicate ideas and information. MindManager fosters active collaboration, enabling users to plan, strategize, and present more effectively using interactive information maps that illustrate the big picture yet contain all relevant details in a single view. MindManager helps teams and organizations bridge the gap from brainstorm to action plan without losing valuable ideas and insights in the process. MindManager is integrated with Mindjet's cloud-based collaboration and document management application, Mindjet Connect, so Mindjet maps can be easily accessed and shared across teams and devices.

### **KEY HIGHLIGHTS**

**Information Mapping and More:** Lay out goals, tasks, schedules, and strategic alternatives in a variety of visual formats that aid understanding, including information maps, outlines, Gantt charts, 2x2 analysis views, organization charts, and indexed content lists.

Add Content and Context: Add multiple hyperlinks, attachments, notes, images, and spreadsheets to provide additional levels of details for your information map. Quickly drag and drop content to reorganize it and provide structure. Use icons, tags, topic shapes, callouts, boundaries, colors, topic sorting and numbering to provide additional context.

**Generate Ideas:** Use an integrated brainstorming process to enhance the quality and quantity of ideas your team generates. Start the process by clearly defining the challenge you face using a set of challenge questions and images. Generate new ideas by using a set of words images and questions cards that spark innovative thinking. Finally, categorize, sort, and refine your ideas to quickly proceed to a defined action plan.

**Analyze Alternatives:** Make better decisions by prioritizing and categorizing your mapped topics using the 2x2 analysis charts. You simply drag and drop topics into the Analysis View. Standard charts include Cost vs. Opportunity, Urgent vs. Important, SWOT and others. Charts can be saved in MindManager or exported to Microsoft Excel

**Project and Task Management:** Define projects by easily entering tasks and assigning key criteria, such as priority, assigned resource, duration and percent complete. The results can be viewed either as an information map or a Gantt chart with all of the key dependencies highlighted. Use task filters to highlight task due dates or other critical milestones. Take advantage of built-in templates for both strategic planning and project management available inside MindManager and through the Mindjet Online Gallery.

**Information Map Presentations:** Showcase your ideas and increase engagement using MindManager's automated presentation view and customizable slide shows. With MindManager's dynamic presentations, you'll easily tailor the level of details presented for each audience and capture critical feedback right in the presentation. You can also easily export slides to Microsoft PowerPoint.

**Mindjet Connect:** Mindjet Connect is a free online service that gives you anytime, anywhere access to your maps and other files. You can invite anyone to view, edit and co-edit your maps – your "guest" editors don't need to purchase any software to view and edit your maps. Mindjet Connect can be accessed right from within MindManager.

### **NEW AND IMPROVED FEATURES:**

**Guided Brainstorming:** Unleash creativity with the new guided brainstorming capabilities of MindManager 2012. Use an intuitive three step process to enhance the quality and quantity of creative new concepts generated at your next brainstorming session.

**Analysis View:** Make strategic decisions by prioritizing and categorizing your mapped topics using the new Analysis View. This tool allows you to move topics into a predefined series of 2x2 analytics charts. Standard charts include Cost vs. Opportunity, Urgent vs. Important, SWOT and others.

**Mindjet Connect:** Mindjet Connect gives you anytime, anywhere access to your maps, along with the ability to share maps and other files. You can invite anyone to view, edit and co-edit your maps – your "guest" editors don't need to purchase any software to interact with your maps. Connect is free and can be accessed right from within MindManager.

**Marker Index:** The new Marker Index feature generates real time lists to help you quickly navigate through priorities, assignments, and topics that need your attention. Because you can click directly from the list view to the corresponding topic in the map, the Marker Index is especially helpful when working with large maps.

**Dynamic Microsoft SharePoint Integration:** Bi-directional integration between Microsoft SharePoint and MindManager allows MindManager users to discover, organize, and act on tasks and resources within Microsoft SharePoint.

**Gantt Chart Enhancements:** Drag and drop topics onto the Gantt chart to make them tasks. Printing of Gantt charts is easier with print preview, and the ability to select a specific date range for printing.

**Enhanced Task Management:** MindManager 2012 includes a simplified and improved ability to sort, filter and manage tasks. This includes the addition of milestones and preset filters for resources, priorities, due dates, milestones and complete or incomplete status for tasks. Updated option to track Effort against tasks in addition to duration.

**Enhanced Hyperlinks & Browsing:** You can now assign multiple hyperlinks per topic. While you are using the embedded browser to navigate web pages you have new right click menu functions to send images, selected text, or an entire page to your map as topics.

**Improved User Experience:** New users can get started faster, and experienced users will be more productive with a new user task pane and enhancements to the MindManager interface. This includes a new "How To" task pane with a series of videos and images and text to guide a new user through the basic tasks required to create their first information map. The Home tab on the ribbon now contains all of the most frequently used mapping functionality.

**New Templates:** To help your get started on your next information map, MindManager includes a new set of templates for projects & strategic planning, problem solving, management, meetings and personal productivity. There are also links to a Mindjet online gallery and a gallery of community supplied templates.

## **RESOLVED ISSUES IN VERSION 10.2.404**

### **Mindjet Files Integration (formerly called "Connect")**

| Issue:                | Data loss during comapping 1 machine goes to sleep mode.                                                  |
|-----------------------|----------------------------------------------------------------------------------------------------|
| Resolution:           | Fixed.                                                                                                    |
| lssue:<br>Resolution: | No suggestion to sign in before saving map to Mindjet_Files online.<br>Fixed.                             |
| Resolution.           | Fixeu.                                                                                                    |
| lssue:<br>Resolution: | Hyperlink to a topic in a same map gets broken upon saving as a local map.<br>Fixed.                      |
| Resolution            |                                                                                                    |
| Issue:                | Data loss during a map's co-editing session when the first machine goes to sleep mode.                    |
| Resolution:           | Fixed.                                                                                                    |
| Issue:                | During a co-editing session, when a map is checked in, map content is not updated for the read-only user. |
| Resolution:           | Fixed.                                                                                                    |
| Issue:                | Error displayed and secondary file cannot be opened if file name contains the number                      |
|                       | sign: "#".                                                                                                |
| Resolution:           | Fixed.                                                                                                    |

#### **Miscellaneous**

| Issue:      | Ensure MindManager works with Windows 8.                                                                                                    |
|-------------|----------------------------------------------------------------------------------------------------|
| Resolution: | VerifiedNET must be installed manually by the user to install MindManager correctly.                                                           |
| Issue:      | Third party Component One VSFlexGrid message displayed when user has more than one application using different versions of the component.      |
| Resolution: | Component was upgraded to eliminate message.                                                                                                   |
| lssue:      | Tabbing to next field in the Mindjet sign-in screen selected text instead of tabbing to the next field.                                        |
| Resolution: | Fixed.                                                                                                    |
| lssue:      | "Buy Now" button is visible during trials when the internet enable flag has been set to false by an administrator for large scale deployments. |
| Resolution: | Fixed.                                                                                                    |
| Issue:      | Various localization issues.                                                                                                    |

**Resolution:** Fixed.

## **RESOLVED ISSUES IN VERSION 10.1.459**

| Analysis Vie       | ew                                                                                                    |
|--------------------|----------------------------------------------------------------------------------------------------|
| Issue:             | Unhandled exception on deleting a template while in Read only mode.                                                                            |
| Resolution:        | No error Message.                                                                                                    |
| Issue:             | Incorrect marker icons displayed in Analysis View menus when map is created using a browser and the map has a different icon marker set.       |
| Resolution:        | Correct marker icons are displayed.                                                                                                    |
| Issue:             | New analysis views are created with topics from previous view.                                                                                 |
| Resolution:        | New analysis views are created without any topics inside.                                                                                      |
| lssue:             | Topics in analysis view are automatically (and incorrectly) repositioned to the middle of the grid when too many topics are added to the view. |
| Resolution:        | Topics no longer change position unless they are manually moved by the user.                                                                   |
| lssue:             | Marker removed from map marker list previously used in analysis view still shows in view and allows user to apply to map.                      |
| Resolution:        | Deleted markers are removed from analysis view configuration.                                                                                  |
| Issue:             | Truncated icons in View and Add drop down menus.                                                                                               |
| Resolution:        | Icons appear correctly.                                                                                                    |
| Issue:             | Apply Markers button is enabled when there are no topics in the view.                                                                          |
| Resolution:        | Apply Markers button is disabled.                                                                                                    |
| lssue:             | User is able to enter text to rename a topic in the view for a read-only map although the topic text in the map doesn't change.                |
| Resolution:        | Editing topic text for read-only maps is disabled.                                                                                             |
| lssue:             | Selected topics are being added to the unsorted list of the view when the View button is pressed.                                              |
| Resolution:        | Topics are no longer added to the view.                                                                                                    |
| Issue:             | User is able to move topics from unsorted list to grid or back in read-only mode.                                                              |
| <b>Resolution:</b> | Editing of the grid is prohibited in read-only mode.                                                                                           |

Issue:Buttons to create, view, and add analytic view sometimes do not work.Resolution:Buttons work correctly.

### **Marker Index**

| Issue:             | MindManager memory usage increases constantly when using Marker Index.   |
|--------------------|--------------------------------------------------------------------------|
| <b>Resolution:</b> | Memory usage no longer increases constantly as Marker Index is utilized. |
|                    |                                                                          |
| Issue:             | Priority markers missing on Marker Index in some scenarios.              |
| <b>Resolution:</b> | Priority markers now visible.                                            |
|                    |                                                                          |
| Issue:             | Missing topic in icon group.                                             |
| <b>Resolution:</b> | Topics appear correctly in icon group.                                   |

### **Brainstorm**

| lssue:                | Restarting MindManager only displays the default brainstorming deck of cards. It does not recall the last loaded deck if you have added a custom deck. |
|-----------------------|----------------------------------------------------------------------------------------------------|
| Resolution:           | MindManager uses the last loaded deck of brainstorming cards.                                                                                          |
| lssue:<br>Resolution: | Selection is lost after Editing categorize & refinement branch templates.<br>Selection is maintained.                                                  |
| Issue:                | Flip card (view back/front) icon is enabled if the card doesn't have any description.                                                                  |
| <b>Resolution:</b>    | Flip card is disabled when card doesn't have a description.                                                                                            |

#### **Microsoft SharePoint Integration**

| Issue:             | Changes to a checked out map, opened in MindManager, while "use my local draft folder" is not checked, are not saved when checking in the file.                                                                                                    |
|--------------------|----------------------------------------------------------------------------------------------------|
| <b>Resolution:</b> | Changes to the map are saved.                                                                                                    |
| Issue:             | Checking out a map from SharePoint fails to enable edit mode when SharePoint requires check out for editing.                                                                                                    |
| Resolution:        | Editing possible when registry key is updated. To fix this issue, set the following registry<br>key to 0 and then then enter your credentials when prompted:<br>HKEY_CURRENT_USER\Software\Mindjet\MindManager\10\Settings\EnableDmsWindo<br>wsCredentials |

### **Microsoft Outlook Integration**

| Issue: | Crash running Outlook queries from MindManager ribbon on 64 bit version of office |
|--------|-----------------------------------------------------------------------------------|
|        | 2010.                                                                             |
| - • •  |                                                                                   |

**Resolution:** No crash.

| Issue:      | "Could not connect to outlook" error appears when insert/run query with multi-profiled account in Outlook. |
|-------------|----------------------------------------------------------------------------------------------------|
| Resolution: | No error occurs.                                                                                           |
| lssue:      | MindManager crashes when trying to use multi-profiled Outlook 2010.                                        |
| Resolution: | No error occurs.                                                                                           |
| Issue:      | Roll-up on an Outlook task makes it editable.                                                              |

#### **Resolution:** The roll-up is read-only

### Mindjet Connect Integration

| minajet co         | nnect integration                                                                       |
|--------------------|-----------------------------------------------------------------------------------------|
| Issue:             | User cannot rename files or folders in some scenarios.                                  |
| <b>Resolution:</b> | User can rename files and folders.                                                      |
|                    |                                                                                         |
| Issue:             | MindManager crashes with double click on delete a version and then click on revert.     |
| <b>Resolution:</b> | Updated flow to prevent crash.                                                          |
|                    |                                                                                         |
| Issue:             | Copying and pasting a Connect file or folder hyperlink only displays the URL.           |
| Resolution:        | Folder or file name will be also added to the clipboard and pasted into the destination |
| nesonación         | document.                                                                               |
|                    |                                                                                         |
| Issue:             | HTML code pasted along with link when copying a hyperlink from Internet Explorer.       |
| Resolution:        | Hyperlink pastes correctly.                                                             |
|                    |                                                                                         |
| Issue:             | Hitting Enter cancels the creation of a new folder in Mindjet Connect.                  |
| Resolution:        | Hitting enter commits and saves the new folder.                                         |
| Resolution.        |                                                                                         |
| Issue:             | Hitting Enter on a selected map in the file list control produces no result.            |
| Resolution:        | When enter is pressed, the selected file will open.                                     |
| Resolution.        | when enter is pressed, the selected me win open.                                        |
| Issue:             | Option <close special=""> (close map and delete) does not delete a Connect map.</close> |
| Resolution:        | Map is closed and deleted.                                                              |
| Resolution.        | Map is closed and deleted.                                                              |
| Issue:             | It is possible to open a deleted file via recent file list.                             |
| Resolution:        |                                                                                         |
| Resolution:        | Deleted maps cannot be opened from recent file list.                                    |
| Issue:             | No error displayed when an upload to Mindjet Connect failed.                            |
|                    |                                                                                         |
| Resolution:        | Appropriate error message displayed.                                                    |
| lasua              | Devert is enabled when multiple versions are selected in version list control           |
| Issue:             | Revert is enabled when multiple versions are selected in version list control.          |
|                    |                                                                                         |

| Resolution:        | Revert is disabled when multiple versions are selected.                                                                                                    |
|--------------------|----------------------------------------------------------------------------------------------------|
| Issue:             | MindManager crashes when an alert is added to a local map and then saved in a<br>Mindjet Connect Folder.                                                         |
| Resolution:        | MindManager no longer crashes.                                                                                                    |
| Issue:             | The icons deleted by another user on are displayed on second map during co-editing session.                                                                      |
| Resolution:        | The icons are deleted for all opened maps in co-editing session.                                                                                                 |
| Issue:             | Topic notes deleted on web client are not deleted in MindManager during co-editing session.                                                                      |
| Resolution:        | The notes are deleted for all opened maps in co-editing session.                                                                                                 |
| Issue:             | Maximize & minimize on the taskbar preview context menu in Windows for Connect's file manager do not work.                                                       |
| Resolution:        | Maximize & minimize works for the Connect file manager.                                                                                                    |
| Issue:             | If you connect while status is "Saving Maps", your status changes to "Offline" and maps become read-only.                                                        |
| Resolution:        | You stay connected to Connect.                                                                                                    |
| Issue:             | Account owner not able to give edit rights to a shared folder.                                                                                                   |
| Resolution:        | Owner can share with edit rights.                                                                                                    |
| Issue:             | Hyperlinks in Connect maps to topics inside the map aren't working correctly.                                                                                    |
| Resolution:        | Hyperlinks take you to the correct topics.                                                                                                    |
| Issue:             | Users periodically see data rendered in different topic styles during coediting.                                                                                 |
| Resolution:        | Topics rendered correctly.                                                                                                    |
| General            |                                                                                                    |
| Issue:             | Proxy issues prevented some organizations from utilizing Connect, Maps for That, Web Services, and SharePoint integration.                                       |
| Resolution:        | Proxy is now enabled. In some circumstances, such as auto-configuration, it may be necessary to adjust the confirmation file. Contact Mindjet if issues persist. |
| Issue:             | Crash turning a relationship into a dependency while the relationship is pointing to a boundary.                                                                 |
| <b>Resolution:</b> | No crash.                                                                                                    |

| Issue:<br>Resolution:                                                   | File saves very slowly to SharePoint or WebDAV network location.<br>Network save enabled correctly when admin sets the following registry key:<br>HKEY_CURRENT_USER\Software\Mindjet\MindManager\10\Settings\EnableDmsSuppor<br>t=0. This will disable SharePoint DMS.                                                                                                    |
|-------------------------------------------------------------------------|----------------------------------------------------------------------------------------------------|
| lssue:<br>Resolution:                                                   | Information copied from Internet explorer with images and text not saved in notes.<br>Error message displayed to user when invalid XHTML is pasted into topic notes.                                                                                                    |
| lssue:                                                                  | Crash when modifying growth direction in org charts off of floating topics or callouts using format topic dialog.                                                                                                    |
| Resolution:                                                             | No crash.                                                                                                    |
| Issue:                                                                  | Crash when opening a connect map created and shared with another user on web client.                                                                                                    |
| Resolution:                                                             | No longer crashes.                                                                                                    |
| lssue:                                                                  | Crash when opening a connect map created and shared with another user on web client.                                                                                                    |
| Resolution:                                                             | No longer crashes.                                                                                                    |
|                                                                         |                                                                                                    |
| Issue:                                                                  | Crash when sending Word or Project file to MindManager while it is closed and no default map is set using Windows 7.                                                                                                    |
| Resolution:                                                             |                                                                                                    |
|                                                                         | default map is set using Windows 7.                                                                                                    |
| Resolution:<br>Issue:                                                   | default map is set using Windows 7.<br>No crash.<br>Crash when right click on a folder in image library with no map open.                                                                                                    |
| Resolution:<br>Issue:<br>Resolution:                                    | <ul><li>default map is set using Windows 7.</li><li>No crash.</li><li>Crash when right click on a folder in image library with no map open.</li><li>No crash.</li><li>Crash after deleting a slide and exporting to Word while checking "Export overview map</li></ul>                                                                                                    |
| Resolution:<br>Issue:<br>Resolution:<br>Issue:                          | <ul> <li>default map is set using Windows 7.</li> <li>No crash.</li> <li>Crash when right click on a folder in image library with no map open.</li> <li>No crash.</li> <li>Crash after deleting a slide and exporting to Word while checking "Export overview map at beginning of document"</li> </ul>                                                                                                    |
| Resolution:<br>Issue:<br>Resolution:<br>Issue:<br>Resolution:<br>Issue: | <ul> <li>default map is set using Windows 7.</li> <li>No crash.</li> <li>Crash when right click on a folder in image library with no map open.</li> <li>No crash.</li> <li>Crash after deleting a slide and exporting to Word while checking "Export overview map at beginning of document"</li> <li>MindManager no longer crashes.</li> <li>Extra save dialog appears when sending topic to new linked map.</li> </ul> |

| lssue:             | Cannot add additional custom properties to topics.                                             |
|--------------------|------------------------------------------------------------------------------------------------|
| Resolution:        | Define custom property is allowed.                                                             |
| Issue:             | Resource shows as over-utilized after being renamed and dragged onto Gantt chart.              |
| Resolution:        | No over-utilization indicated.                                                                 |
| Issue:             | Internal browser does not recognize the hyperlink beyond the "#" sign.                         |
| Resolution:        | Correct page should be displayed in Internal browser.                                          |
| Issue:             | Print notes for all topics fails when there is only one topic with note.                       |
| Resolution:        | Notes printed correctly.                                                                       |
| lssue:             | Multiple server connection messages when opening map with web-enabled map parts while offline. |
| <b>Resolution:</b> | Single message presented.                                                                      |

## **RESOLVED ISSUES IN VERSION 10.0.493**

| Issue:                                                        | <b>Analytic View:</b> Unhandled exception on selecting a relationship / boundary and creating a view.                                                                                                    |
|---------------------------------------------------------------|----------------------------------------------------------------------------------------------------|
| Resolution:                                                   | No exception error. Relationships and boundaries are ignored while adding topics to analytic views.                                                                                                    |
| Issue:                                                        | Analytic View: Incorrect ribbon icons displayed when window size is reduced.                                                                                                    |
| Resolution:                                                   | Correct icons displayed.                                                                                                    |
| Issue:                                                        | Connect: Auto-save creates error on unsaved map.                                                                                                    |
| Resolution:                                                   | Updates are saved without errors.                                                                                                    |
| lssue:                                                        | Connect: Low WLAN bandwidth forces Mindjet Connect to go offline.                                                                                                    |
| Resolution:                                                   | Mindjet Connect stays online when connected with low WLAN bandwidth.                                                                                                    |
|                                                               |                                                                                                    |
| Issue:                                                        | <b>Connect:</b> Coediting a map doesn't display all added topics when one user exits and reenters the map.                                                                                                    |
| <b>Issue:</b><br>Resolution:                                  |                                                                                                    |
|                                                               | reenters the map.                                                                                                    |
| Resolution:                                                   | reenters the map.<br>All users see the correct updates in the shared map.                                                                                                    |
| Resolution:                                                   | reenters the map.<br>All users see the correct updates in the shared map.<br><b>Connect:</b> Connect maps are not available in 'recently used maps' menu.                                                                                                    |
| Resolution:<br>Issue:<br>Resolution:                          | <ul> <li>reenters the map.</li> <li>All users see the correct updates in the shared map.</li> <li>Connect: Connect maps are not available in 'recently used maps' menu.</li> <li>Connect maps are now available.</li> <li>Connect: Multiple unauthorized error messages occur when logged into the desktop</li> </ul>                                                              |
| Resolution:<br>Issue:<br>Resolution:<br>Issue:                | <ul> <li>reenters the map.</li> <li>All users see the correct updates in the shared map.</li> <li>Connect: Connect maps are not available in 'recently used maps' menu.</li> <li>Connect maps are now available.</li> <li>Connect: Multiple unauthorized error messages occur when logged into the desktop client from outside of firewall.</li> </ul>                             |
| Resolution:<br>Issue:<br>Resolution:<br>Issue:<br>Resolution: | <ul> <li>reenters the map.</li> <li>All users see the correct updates in the shared map.</li> <li>Connect: Connect maps are not available in 'recently used maps' menu.</li> <li>Connect maps are now available.</li> <li>Connect: Multiple unauthorized error messages occur when logged into the desktop client from outside of firewall.</li> <li>No error messages.</li> </ul> |

| <b>lssue:</b><br>Resolution: | <b>General:</b> Localization issues for French and German versions.<br>Formatting and localization updates completed. |
|------------------------------|----------------------------------------------------------------------------------------------------|
| Issue:                       | Interface: Duplicate shortcut keys appear in View ribbon tab.                                                         |
| Resolution:                  | No duplicates appear when using keyboard shortcuts.                                                                   |

| Issue:      | Templates: Issue loading images from online gallery and Maps for That. |
|-------------|------------------------------------------------------------------------|
| Resolution: | Appropriate category icons are displayed.                              |

## **RESOLVED ISSUES IN VERSION 10.0.445**

| lssue:                                                                  | Attachments: When attachments are disabled via the registry, users were still able to insert attachments using "CTRL+Drag".                                                                                                    |
|-------------------------------------------------------------------------|----------------------------------------------------------------------------------------------------|
| Resolution:                                                             | Users can no longer add an attachment using "CTRL+Drag" from Windows Explorer.                                                                                                    |
| Issue:                                                                  | Gantt View: Gantt resource field was editable in a read-only map.                                                                                                    |
| Resolution:                                                             | The resource field is no longer editable in read-only maps.                                                                                                    |
| Issue:                                                                  | Gantt View: MindManager crashes when adding Gantt view after working in split view.                                                                                                    |
| Resolution:                                                             | Crash no longer occurs.                                                                                                    |
| Issue:                                                                  | <b>Notes:</b> Copying images with hyperlinks from one note to another didn't copy the image's hyperlink.                                                                                                    |
| Resolution:                                                             | Copying images with hyperlinks now copies both the image and the hyperlink.                                                                                                    |
| lssue:                                                                  | <b>Outlook Integration:</b> New tasks sent to Outlook are locked from editing from within MindManager.                                                                                                    |
| Resolution:                                                             | Task is now editable in MindManager.                                                                                                    |
|                                                                         |                                                                                                    |
| Issue:                                                                  | <b>Outlook Integration:</b> Error when synching a map that was created with another POP3 default account in Outlook 2010.                                                                                                    |
| <b>Issue:</b><br>Resolution:                                            |                                                                                                    |
|                                                                         | default account in Outlook 2010.                                                                                                    |
| Resolution:                                                             | default account in Outlook 2010.<br>Error no longer occurs.<br><b>Outlook Integration:</b> When assigning a new task to someone, you should not be able to                                                                                                    |
| Resolution:<br>Issue:                                                   | <ul> <li>default account in Outlook 2010.</li> <li>Error no longer occurs.</li> <li>Outlook Integration: When assigning a new task to someone, you should not be able to edit any of the task properties.</li> </ul>                                                                                                    |
| Resolution:<br>Issue:<br>Resolution:                                    | <ul> <li>default account in Outlook 2010.</li> <li>Error no longer occurs.</li> <li><b>Outlook Integration:</b> When assigning a new task to someone, you should not be able to edit any of the task properties.</li> <li>Task fields will not be editable in this scenario.</li> </ul>                                                                                                    |
| Resolution:<br>Issue:<br>Resolution:<br>Issue:                          | <ul> <li>default account in Outlook 2010.</li> <li>Error no longer occurs.</li> <li>Outlook Integration: When assigning a new task to someone, you should not be able to edit any of the task properties.</li> <li>Task fields will not be editable in this scenario.</li> <li>Outlook Integration: Outlook content sent to MindManager had extra carriage returns.</li> </ul>                                                                                                    |
| Resolution:<br>Issue:<br>Resolution:<br>Issue:<br>Resolution:           | <ul> <li>default account in Outlook 2010.</li> <li>Error no longer occurs.</li> <li>Outlook Integration: When assigning a new task to someone, you should not be able to edit any of the task properties.</li> <li>Task fields will not be editable in this scenario.</li> <li>Outlook Integration: Outlook content sent to MindManager had extra carriage returns. No extra carriage returns added into MindManager notes.</li> </ul>                                                                                            |
| Resolution:<br>Issue:<br>Resolution:<br>Issue:<br>Resolution:<br>Issue: | <ul> <li>default account in Outlook 2010.</li> <li>Error no longer occurs.</li> <li>Outlook Integration: When assigning a new task to someone, you should not be able to edit any of the task properties.</li> <li>Task fields will not be editable in this scenario.</li> <li>Outlook Integration: Outlook content sent to MindManager had extra carriage returns. No extra carriage returns added into MindManager notes.</li> <li>PowerPoint Integration: Add footer text option is disabled sending to PowerPoint.</li> </ul> |

| Issue:      | Quick Access Toolbar (QAT): "Clear Topic Style" command disappears from QAT after restarting MindManager.                                                   |
|-------------|----------------------------------------------------------------------------------------------------|
| Resolution: | Disabled ability to place "Clear Topic Style" in the QAT.                                                                                                   |
| lssue:      | Working with Older Maps: Some scenarios caused by older maps with tasks set to weekends or holidays corrupted task duration when opened in MindManager 9.2. |
| Resolution: | Correct durations will be displayed.                                                                                                    |
| lssue:      | <b>Topic Issue:</b> MindManager crashed when inserting a middle topic via shortcut to a floating topic with org-chart formatting.                           |
| Resolution: | Crash no longer occurs.                                                                                                    |

### **KNOWN ISSUES IN VERSION 10.1.459**

| Issue:      | <b>MindManager 9 and Catalyst:</b> User is not able to sign into Catalyst with MindManager 9 after MindManager 2012 has been installed or uninstalled.                                                   |
|-------------|----------------------------------------------------------------------------------------------------|
| Workaround: | Run a repair on MindManager 9 to use Catalyst again. Run a repair afterwards on<br>MindManager 2012 if you want it to be the default application.                                                        |
| lssue:      | <b>Analysis View:</b> When multiple users are creating analysis views in a shared map in Mindjet Connect, they'll see different views.                                                                   |
| Workaround: | To prevent this issue, only add Analytic Views when you've checked out a map. This will prevent the situation where multiple people are creating views simultaneously.                                   |
| lssue:      | Internet Explorer: When using 64 bit browser "Send to MindManager" is showing in context menu but isn't supported.                                                                                       |
| Workaround: | None.                                                                                                    |
| lssue:      | Mindjet Connect: Attaching large files (e.g. greater than 5MB) to a map during co-<br>editing sessions may cause an issue.                                                                               |
| Workaround: | Check the map out before attaching the file or load the file separately into connect and add a hyperlink to the file.                                                                                    |
| lssue:      | Mindjet Connect: Opening a Mindjet SWF Viewer file from Mindjet Connect doesn't correctly open the file.                                                                                                 |
| Workaround: | This only occurs when you save the SWF viewer file directly from MindManager into Mindjet Connect. Instead, save it to your desktop and then upload it to Connect.                                       |
| lssue:      | <b>Mindjet Connect:</b> When another user signs out or goes offline during a co-editing session, the original user's map may become unsaved and read-only.                                               |
| Workaround: | Reopen the map to continue editing.                                                                                                    |
| lssue:      | <b>Online Map Galleries</b> : MindManager crashes when navigating to multiple different categories of our new online map gallery and maps for that integration for English language users on Windows XP. |
| Workaround: | None.                                                                                                    |

| Issue:                | <b>Outlook</b> : Outlook 2003 and the Outlook 2007 queries do not work with non-exchange IMAP accounts in one profile.                                            |
|-----------------------|----------------------------------------------------------------------------------------------------|
| Workaround:           | None.                                                                                                    |
| lssue:                | <b>Outlook (Japan)</b> : Inserting an html email message into a map through Outlook add-in corrupt the characters.                                                |
| Workaround:           | None.                                                                                                    |
| lssue:                | <b>Outlook (64-bit)</b> : When sending a task to Outlook and assigning it before saving, the operation will hang.                                                 |
| Workaround:           | If you save the task first and assign to someone afterwards then it works without issue.                                                                          |
| lssue:<br>Workaround: | SharePoint: Misleading message when User1 wants to edit a map checked out by User2. None.                                                                         |
| lssue:                | <b>Send Task To Outlook:</b> When you send a task to Outlook with a category tag on it, the tag gets removed from the topic.                                      |
| Workaround:           |                                                                                                    |
|                       | None.                                                                                                    |
| Issue:                | None.<br>Effort: When effort is enabled in build 10.1.459, saved in Connect, opened with the web<br>browser and then opened with 10.0.XXX, there is an XML error. |